‐‐‐‐‐‐‐‐‐‐‐‐‐‐‐‐‐‐‐‐‐‐‐‐‐‐‐‐‐‐‐‐‐‐‐‐‐‐‐‐‐‐‐‐‐‐‐‐‐‐‐‐‐‐‐‐‐‐‐‐‐‐‐‐‐‐‐‐‐‐‐‐‐‐‐ ScanSnap Organizer V5.1L42 README File

## ‐‐‐‐‐‐‐‐‐‐‐‐‐‐‐‐‐‐‐‐‐‐‐‐‐‐‐‐‐‐‐‐‐‐‐‐‐‐‐‐‐‐‐‐‐‐‐‐‐‐‐‐‐‐‐‐‐‐‐‐‐‐‐‐‐‐‐‐‐‐‐‐‐‐‐

‐ Contents ‐

- 1. Cautions for using environment‐dependent characters
- 2. Cautions Concerning Installation
- 3. Cautions Concerning the Operation
- 4. Connecting to ScanSnap Manager
- 5. Cautions Concerning Uninstallation
- 6. License Agreement for Built‐in Software
- 7. Updated features

Use in High‐Safety Applications

This product has been designed and manufactured on the assumption that it will be used in office, personal, domestic, regular industrial, and general-purpose applications. It has not been designed and manufactured for use in applications (simply called "high‐safety applications" from here on) that directly involve danger to life and health when a high degree of safety is required, for example, in the control of nuclear reactions at nuclear power facilities, automatic flight control of aircraft, air traffic control, operation control in mass‐transport systems, medical equipment for sustaining life, and missile firing control in weapons systems, and when provisionally the safety in question is not ensured.

The user should use this product with adopting measures for ensuring safety in such high-safety applications. PFU LIMITED assumes no liability whatsoever for damages arising from use of this product by the user in high‐safety applications, and for any claims or compensation for damages by the user or a third party.

‐‐‐‐‐‐‐‐‐‐‐‐‐‐‐‐‐‐‐‐‐‐‐‐‐‐‐‐‐‐‐‐‐‐‐‐‐‐‐‐‐‐‐‐‐‐‐‐‐‐‐‐‐‐‐‐‐‐‐‐‐‐‐‐‐‐‐‐‐ 1. Cautions for using environment‐dependent characters

‐‐‐‐‐‐‐‐‐‐‐‐‐‐‐‐‐‐‐‐‐‐‐‐‐‐‐‐‐‐‐‐‐‐‐‐‐‐‐‐‐‐‐‐‐‐‐‐‐‐‐‐‐‐‐‐‐‐‐‐‐‐‐‐‐‐‐‐‐

- o ScanSnap Organizer does not support environment‐dependent characters (unicode). Do not use environment‐dependent characters (unicode) for the following:
	- ‐ the name of a folder to install ScanSnap Organizer
	- ‐ the name of a ScanSnap Organizer user
	- ‐ characters including the names of folders and files handled in ScanSnap Organizer
	- ‐ keywords
	- ‐ titles
	- ‐ Subject
	- ‐ Author
	- ‐ character strings to be searched for
	- ‐ the display name of a SharePoint site
	- ‐ the names of libraries, folders, and files in the SharePoint site
- o A keyword including environment‐dependent characters (unicode) may be added to your file if the [Set the marked text as a keyword for the PDF file] is selected in the setup dialog box of ScanSnap Manager. To display or edit such keywords, use an application such as Adobe(R) Acrobat(R) which supports environment-dependent characters (unicode) because these keywords cannot be displayed or edited correctly in ScanSnap Organizer.

‐‐‐‐‐‐‐‐‐‐‐‐‐‐‐‐‐‐‐‐‐‐‐‐‐‐‐‐‐‐‐‐‐‐‐‐‐‐‐‐‐‐‐‐‐‐‐‐‐‐‐‐‐‐‐‐‐‐‐‐‐‐‐‐‐‐‐‐‐

2. Cautions Concerning Installation ‐‐‐‐‐‐‐‐‐‐‐‐‐‐‐‐‐‐‐‐‐‐‐‐‐‐‐‐‐‐‐‐‐‐‐‐‐‐‐‐‐‐‐‐‐‐‐‐‐‐‐‐‐‐‐‐‐‐‐‐‐‐‐‐‐‐‐‐‐

- o For details about supported operating systems, refer to "System Requirements" in the Operator's Guide or Basic Operation Guide of your ScanSnap model.
- o When installing ScanSnap Organizer on Windows(R), first log on as a user with

administrator privileges, and then install ScanSnap Organizer.

- o If a path name to an installation folder exceeds 121 characters, such a path name is automatically shortened. When installing ScanSnap Organizer, use up to 121 characters for a path name to the installation folder.
- o When installing ScanSnap Organizer in Windows(R) 7 or Windows Vista(R), you will see the [User Account Control] dialog box. Allow the installation to continue.
- o Do not use any of the following characters in the name of the installation folder. ScanSnap Organizer may not function properly if these characters are used.

 $/$ ;,  $*$  ? " < > | # %

- o Specify a folder on a local disk as the installation folder.
- o To use the following functions, you need to install .NET Framework 3.5 (SP1 or later) first.
	- ‐ Scan to Mobile
	- ‐ Scan to Google Docs(TM)
	- ‐ Scan to Salesforce Chatter
	- ‐ Microsoft Office SharePoint Server linkage

## ‐‐‐‐‐‐‐‐‐‐‐‐‐‐‐‐‐‐‐‐‐‐‐‐‐‐‐‐‐‐‐‐‐‐‐‐‐‐‐‐‐‐‐‐‐‐‐‐‐‐‐‐‐‐‐‐‐‐‐‐‐‐‐‐‐‐‐‐‐ 3. Cautions Concerning the Operation ‐‐‐‐‐‐‐‐‐‐‐‐‐‐‐‐‐‐‐‐‐‐‐‐‐‐‐‐‐‐‐‐‐‐‐‐‐‐‐‐‐‐‐‐‐‐‐‐‐‐‐‐‐‐‐‐‐‐‐‐‐‐‐‐‐‐‐‐‐

- o The "Search with Adobe(R) Acrobat(R)" command of ScanSnap Organizer is not available in any of the following environments:
	- ‐ Windows(R) XP with SP1 or later not applied ‐ Adobe(R) Acrobat(R) 7.0 or later not installed

Please go to Adobe's website for the versions of Adobe(R) Acrobat(R) that are available on the supported operating systems.

- o The "Search with Windows Desktop Search" command of ScanSnap Organizer is not available in any of the following environments:
	- ‐ Windows(R) XP with SP1 or later not applied ‐ Windows(R) XP with Windows Desktop Search 3.0.1 or later not installed
	- Note: Windows Desktop Search 3.01 or Windows Search 4.0 can be downloaded from the following Microsoft's download site.

 Microsoft's download site: http://www.microsoft.com/downloads/Search.aspx?displaylang=en

 Open the above page by specifying the URL in Internet Explorer, and type in "Windows Desktop Search" or "Windows Search" in the search box to search for the page from which the product is to be downloaded.

o For Windows Desktop Search, when [Keyword] or [Text] of PDF files are targeted for a search, Adobe PDF IFilter must be installed in advance.

 For a 32‐bit operating system, Adobe PDF IFilter can be used by installing Adobe(R) Acrobat(R) 8.0 or later, or Adobe(R) Reader(R) 8.0 or later. For a 32‐bit operating system with Adobe(R) Reader(R) X, Adobe(R) PDF IFilter can be used by installing  $Adobe(R)$  Reader $(R)$  X 10.1 or later. For an Adobe(R) Reader(R) X version earlier than 10.1, [Keyword] or [Text] cannot be targeted for a search because Adobe(R) PDF IFilter is not installed at the same time.

 For a 64‐bit operating system, you will need to download and install Adobe(R) PDF IFilter 9 for 64‐bit platforms from Adobe's website: http://www.adobe.com/support/downloads/detail.jsp?ftpID=4025

Note that Adobe(R) PDF IFilter v6.0 or earlier is not supported.

o To search for a keyword to PDF files or text that is embedded with files in a SharePoint site, libraries, or folders in ScanSnap Organizer, you will need to install Adobe(R) PDF IFilter on the SharePoint server.

 For a 32‐bit operating system, Adobe PDF IFilter can be used by installing Adobe(R) Acrobat(R) 8.1 or later, or Adobe(R) Reader(R) 8.1 or later. For a 32-bit operating system with Adobe(R) Reader(R) X, Adobe(R) PDF IFilter can be used by installing Adobe(R) Reader(R) X 10.1 or later. For an Adobe(R) Reader(R) X version earlier than 10.1, [Keyword] or [Text and properties] cannot be targeted for a search because Adobe(R) PDF IFilter is not installed at the same time. For a 64‐bit operating system, you will need to download and install Adobe(R) PDF IFilter 9 for 64‐bit platforms from Adobe's website: http://www.adobe.com/support/downloads/detail.jsp?ftpID=4025

Note that Adobe(R) PDF IFilter v6.0 or earlier is not supported.

o The following problem may occur if you install Adobe(R) Acrobat(R) 8.0 in a folder with a long pathname in Windows Vista(R):

 When files handled in ScanSnap Organizer are updated (for example, when a password is set for a file or pages are deleted with Adobe(R) Acrobat(R)), the performance of displaying images slows down in ScanSnap Organizer. It is confirmed that this problem can be avoided by doing the following: Install Adobe(R) Acrobat(R) 8.0 in the default folder or a folder with a pathname shorter than the default pathname displayed in Installer. Therefore, when the operating system you are using is Windows Vista(R), install Adobe(R) Acrobat(R) 8.0 in the default folder or a folder with a pathname shorter than the default pathname displayed in Installer to avoid the said problem.

- o Only local folders can be specified as the "ScanSnap" folder (for Windows(R) XP, the folder name will be the "My ScanSnap" folder). To specify it, select [Options] ‐> [Popular] in ScanSnap Organizer. To use a networked folder, create a "shortcut", which links to that folder.
- o "Shortcut to folder" can be used for the networked folders in Windows‐running computers only. Do not specify any other folders as doing so may cause an unforeseen trouble.
- o ScanSnap Organizer creates cache data to improve the display performance. Cache data is used for PDF files that can be displayed as thumbnails and allocated in a hidden folder ".organizer", which is created in a folder in which the PDF files exist. Cache data is created only for the thumbnailed pages. Do not delete the cache data. Otherwise the display performance is affected.

 Due to the specifications, the display performance of PDF files that are saved in a read-only device, such as a CD-ROM, is not improved because cache data cannot be created for such PDF files. In order to improve the performance, copy the PDF files to a hard disk, and then write them to a writable CD together with the created cache data.

- o A file with a path name longer than 220 characters (single‐byte) cannot be handled. Rename a path so that the path name does not exceed 220 characters.
- o If the resolution is reduced with a Pop‐up Thumbnail displayed, the view portion of the Pop‐up Thumbnail may extend off screen. In this case, change the resolution to the previous setting once, move the

 Pop‐up Thumbnail to the upper left on screen, and then reduce the resolution again.

o If a printer is set to Adobe(R) Distiller(R) or Adobe PDF, the following error occurs when a password‐protected PDF file is printed. This is an error due to Adobe(R) Acrobat(R) specifications.

 This PostScript file was created from an encrypted PDF file. Redistilling encrypted PDF is not permitted. %%[ Flushing: rest of job (to end-of-file) will be ignored 1%% %%[ Warning: PostScript error. No PDF file produced. ] %%

- o When using the "Search with Adobe(R) Acrobat(R)" command of ScanSnap Organizer in Windows(R) 7 or Windows Vista(R), you may see the [User Account Control] dialog box. Allow this command to continue when you are logged on to the system with an Administrator account. If you are logged on with a non-administrator account, select an Administrator account, enter a password, and then click the [OK] button.
- o When using Acrobat Search in Windows(R) XP, you may see a message "Unable to use the Search function". If so, log off once and log in as a user with administrator privileges, and then start ScanSnap Organizer.
- o You may not obtain correct search results by using Windows Desktop Search if you specify a networked folder or a subordinate folder as the location by using [Shortcut to folder]. You must specify a local folder only.
- o The folders with indexes created with [Indexing Options] in [Control Panel] can be searched with Windows Desktop Search.

 You will not be able to use Windows Desktop Search if you modify the [ScanSnap] folder (the [My ScanSnap] folder for Windows(R) XP) in [Popular] on the [Options] dialog box or if you create a shortcut to a local folder unless they have been specified to be indexed.

 Include those folders as the indexing target. Run Search after they are indexed.

- o While you are viewing network‐stored PDF files with ScanSnap Organizer Viewer; once the network is disconnected or disabled, the images in the files may not be displayed, showing blank pages instead, or your operation may fail even after the network has been reconnected or enabled. Check the network connection conditions and open the PDF files again.
- o Operations using Terminal Service Client or Remote Desktop Connection Client services or those on a virtual OS are not guaranteed.
- o When you set up a password security for the PDF file which was opened with Adobe(R) Acrobat(R) 9.0 or later; if you select [Document Open Password] or [Change Permissions Password] with [Acrobat 9.0 and later] specified for [Compatiblity], no lock mark will be displayed in the thumbnail view of the file in ScanSnap Organizer. In that case, you will not be able to operate the file because no password entry dialog box appears when you attempt to open the file with ScanSnap Organizer Viewer or to crop marked section(s) of the file, etc.

 To set up a password security for PDF files, always specify [Acrobat 7.0 and later] or an older version for [Compatibility].

- o If text is not displayed properly while any of the following functions is running; ‐ Scan to Mobile
	- ‐ Scan to Salesforce Chatter
	- ‐ Scan to SugarSync
	- ‐ Scan to Dropbox

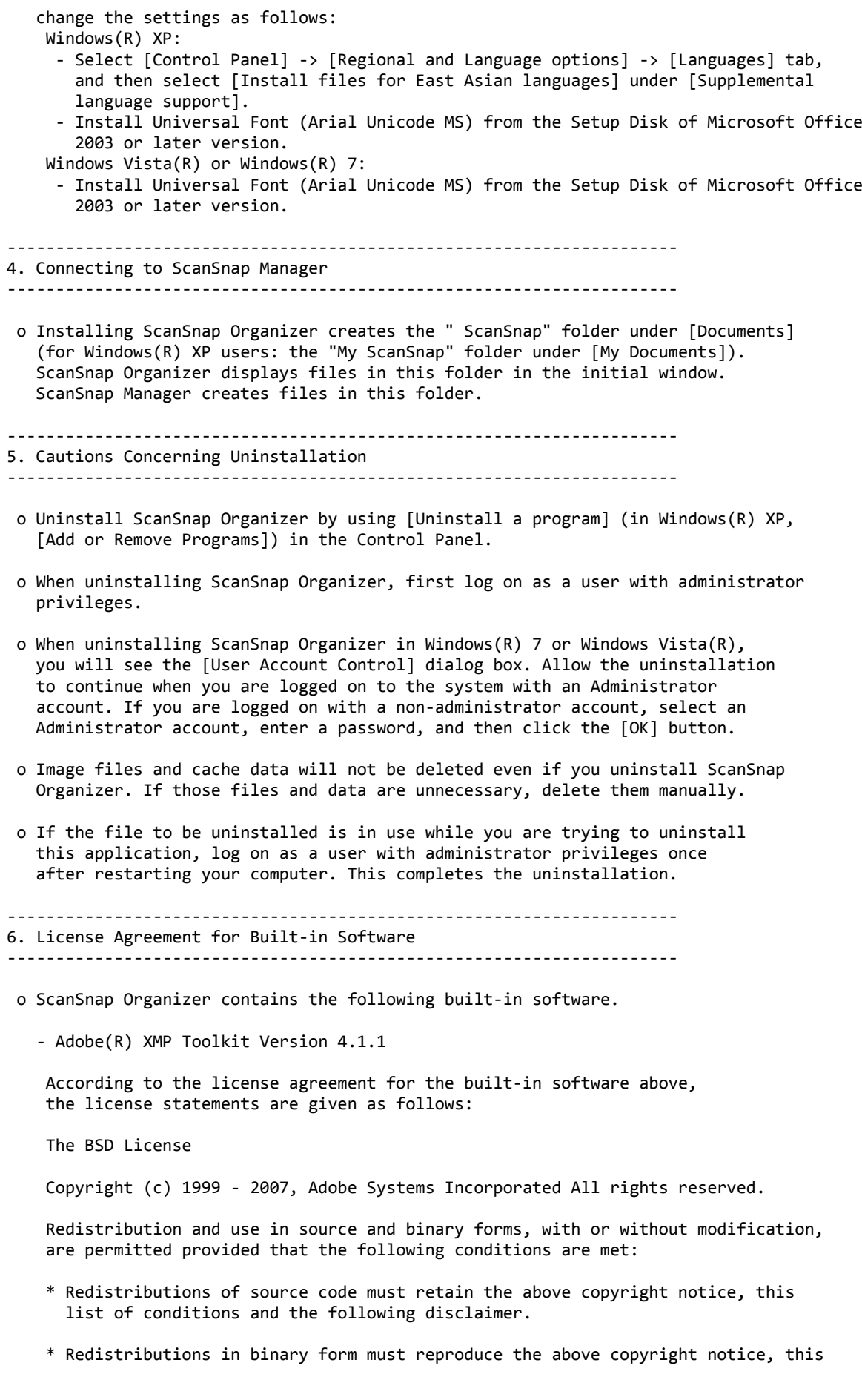

 list of conditions and the following disclaimer in the documentation and/or other materials provided with the distribution.

 \* Neither the name of Adobe Systems Incorporated, nor the names of its contributors may be used to endorse or promote products derived from this software without specific prior written permission.

 THIS SOFTWARE IS PROVIDED BY THE COPYRIGHT HOLDERS AND CONTRIBUTORS "AS IS" AND ANY EXPRESS OR IMPLIED WARRANTIES, INCLUDING, BUT NOT LIMITED TO, THE IMPLIED WARRANTIES OF MERCHANTABILITY AND FITNESS FOR A PARTICULAR PURPOSE ARE DISCLAIMED. IN NO EVENT SHALL THE COPYRIGHT OWNER OR CONTRIBUTORS BE LIABLE FOR ANY DIRECT, INDIRECT, INCIDENTAL, SPECIAL, EXEMPLARY, OR CONSEQUENTIAL DAMAGES (INCLUDING, BUT NOT LIMITED TO, PROCUREMENT OF SUBSTITUTE GOODS OR SERVICES; LOSS OF USE, DATA, OR PROFITS; OR BUSINESS INTERRUPTION) HOWEVER CAUSED AND ON ANY THEORY OF LIABILITY, WHETHER IN CONTRACT, STRICT LIABILITY, OR TORT (INCLUDING NEGLIGENCE OR OTHERWISE) ARISING IN ANY WAY OUT OF THE USE OF THIS SOFTWARE, EVEN IF ADVISED OF THE POSSIBILITY OF SUCH DAMAGE.

 ‐ GData .NET Client Library Google.Gdata.Client.dll has been partly modified then built in.

 According to the license agreement for the built‐in software above, the license statements are given as follows:

Copyright PFU LIMITED 2010‐2012.

 Licensed under the Apache License, Version 2.0 (the "License"); you may not use this file except in compliance with the License. You may obtain a copy of the License at

http://www.apache.org/licenses/LICENSE‐2.0

 Unless required by applicable law or agreed to in writing, software distributed under the License is distributed on an "AS IS" BASIS, WITHOUT WARRANTIES OR CONDITIONS OF ANY KIND, either express or implied. See the License for the specific language governing permissions and limitations under the License.

## ‐ libtiff

 According to the license agreement for the built‐in software above, the license statements are given as follows:

 Copyright (c) 1988‐1997 Sam Leffler Copyright (c) 1991‐1997 Silicon Graphics, Inc.

 Permission to use, copy, modify, distribute, and sell this software and its documentation for any purpose is hereby granted without fee, provided that (i) the above copyright notices and this permission notice appear in all copies of the software and related documentation, and (ii) the names of Sam Leffler and Silicon Graphics may not be used in any advertising or publicity relating to the software without the specific, prior written permission of Sam Leffler and Silicon Graphics.

THE SOFTWARE IS PROVIDED "AS-IS" AND WITHOUT WARRANTY OF ANY KIND, EXPRESS, IMPLIED OR OTHERWISE, INCLUDING WITHOUT LIMITATION, ANY WARRANTY OF MERCHANTABILITY OR FITNESS FOR A PARTICULAR PURPOSE.

 IN NO EVENT SHALL SAM LEFFLER OR SILICON GRAPHICS BE LIABLE FOR ANY SPECIAL, INCIDENTAL, INDIRECT OR CONSEQUENTIAL DAMAGES OF ANY KIND, OR ANY DAMAGES WHATSOEVER RESULTING FROM LOSS OF USE, DATA OR PROFITS, WHETHER OR NOT ADVISED OF THE POSSIBILITY OF DAMAGE, AND ON ANY THEORY OF LIABILITY, ARISING OUT OF OR IN CONNECTION WITH THE USE OR PERFORMANCE OF THIS SOFTWARE.

‐‐‐‐‐‐‐‐‐‐‐‐‐‐‐‐‐‐‐‐‐‐‐‐‐‐‐‐‐‐‐‐‐‐‐‐‐‐‐‐‐‐‐‐‐‐‐‐‐‐‐‐‐‐‐‐‐‐‐‐‐‐‐‐‐‐‐‐‐ 7. Updated features

‐‐‐‐‐‐‐‐‐‐‐‐‐‐‐‐‐‐‐‐‐‐‐‐‐‐‐‐‐‐‐‐‐‐‐‐‐‐‐‐‐‐‐‐‐‐‐‐‐‐‐‐‐‐‐‐‐‐‐‐‐‐‐‐‐‐‐‐‐

- o Items changed due to the update of V5.1L41 to V5.1L42
	- \* Modified the error where book image correction may fail when [Correct skewed text] is enabled in Book Image Viewer.
- o Items changed due to the update of V5.1L40 to V5.1L41
	- \* A new feature has been added to remove the background color from the newspaper image scanned with the ScanSnap model which supports book scanning.

o Items changed due to the update of V5.1L21,V5.1L30 to V5.1L40

- \* A new feature has been added to correct horizontal skews of text, lines and graphics when the book image data is corrected in Book Image Viewer.
- \* Modified the error where fingers may not be detected at point retouch in Book Image Viewer.
- \* A modification has been made so that the progress bar is displayed when Book Image Viewer is launched from ScanSnap Organizer Viewer.
- \* Modified the error where an application error may occur when PDF files are imported to ScanSnap Organizer.
- o Items changed due to the update of V5.1L20 to V5.1L21
	- \* Modified the error where the scanned image files open in the ScanSnap Organizer window before the scan completes while ScanSnap Manager is linking with ScanSnap Organizer.
- o Items changed due to the update of V5.1L11 to V5.1L20
	- \* A modification has been made so that point retouching is also available for "flat document" type image files.
	- \* Modified the error where the menu button layout in the Book Image Viewer window might look broken when [Medium ‐ 125%] is specified in the Display settings.
- o Items changed due to the update of V5.0L11 to V5.1L21
	- \* A new feature has been added to use book image correction and point retouching for any image files which were scanned with ScanSnap that supports book scanning.
	- \* A new feature has been added to insert page images scanned with ScanSnap to a PDF file opened in the ScanSnap Organizer Viewer window.
	- \* Modified the error where the scanned image files open in the ScanSnap Organizer window before the scan completes while ScanSnap Manager is linking with ScanSnap Organizer.
	- \* Modified the error where images corrected with the Deskew function of ScanSnap Organizer Viewer may degrade.
- o Items changed due to the update of V5.0L10 to V5.0L11
	- \* Modified the error where you cannot save files to SugarSync.

================================================================================ Microsoft, Windows, Windows Vista and SharePoint are either registered

trademarks or trademarks of Microsoft Corporation in the United States and/or other countries.

Adobe, the Adobe logo, Acrobat, and Reader are either registered trademarks or trade names of Adobe Systems Incorporated in the United States and/or other countries.

Evernote is a registered trademark or trademark of Evernote Corporation.

Google and Google Docs are trademarks or registered trademarks of Google Inc.

Salesforce, the Salesforce logo, and Salesforce CRM are registered trademarks or trademarks of salesforce.com, inc. in the United States and other countries.

ScanSnap, the ScanSnap logo, ScanSnap Manager, and ScanSnap Organizer are registered trademarks or trademarks of PFU LIMITED in Japan.

Other company names and product names are the trademarks or registered trademarks of the respective companies.

Copyright PFU LIMITED 2004‐2014